## **Inscription inactive pour une ULIS**

Lorsqu'un élève part en ULIS dans une autre école, il faut le radier de votre base afin que l'école d'accueil puisse récupérer sa fiche et lui saisir une inscription inactive afin de matérialiser dans ONDE le rattachement de l'élève à son école d'origine.

Pour saisir l'inscription inactive, il est nécessaire de passer par le module Mairie de Base-Elèves (les mairies ne sont pas encore passées à ONDE).

**Pour accéder au module mairie**, il faut d'abord l'activer, si ce n'est déjà fait, dans **Ecole → Carte d'identité → Modifier → Délégation d'inscription : OUI**

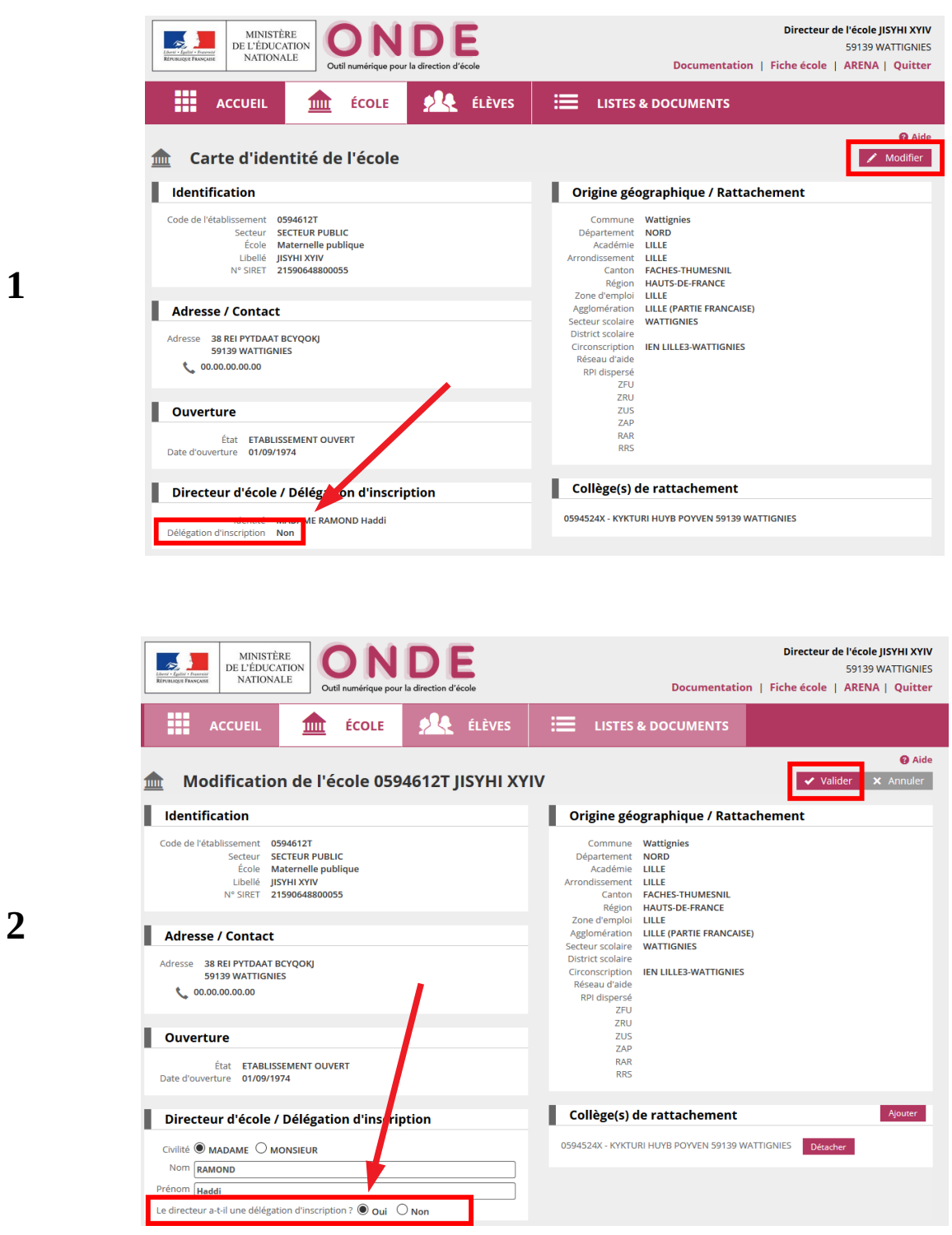

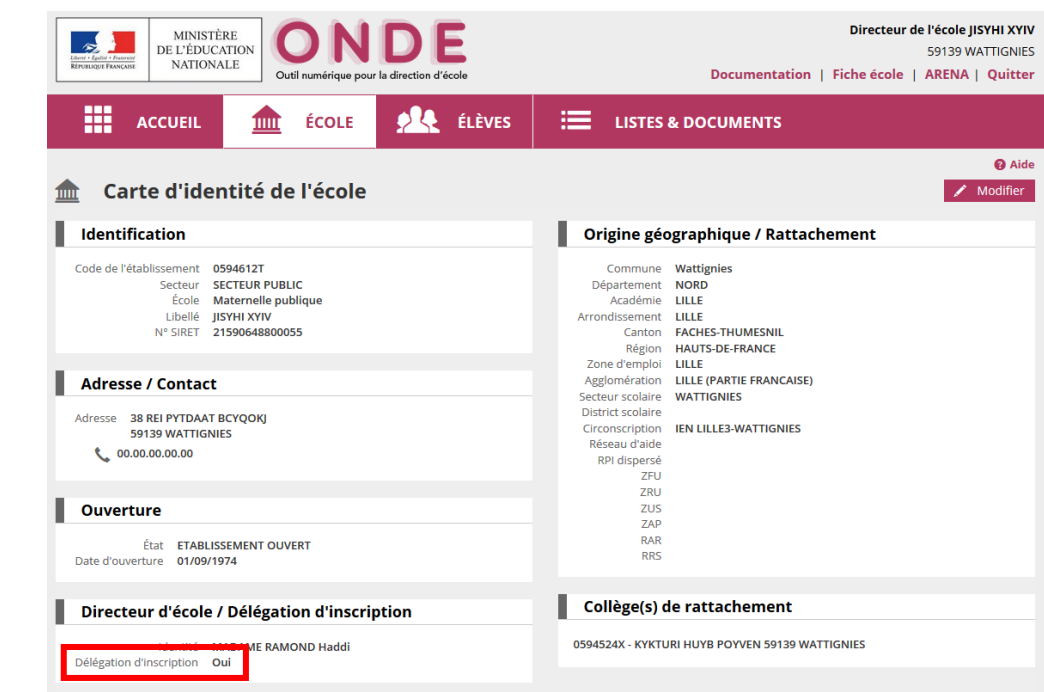

Puis cliquez sur ARENA en haut à droite pour revenir à la liste des applications, aller sur Scolarité du 1er degré dans le menu à gauche puis sur Base-Élèves - Accès Mairie.

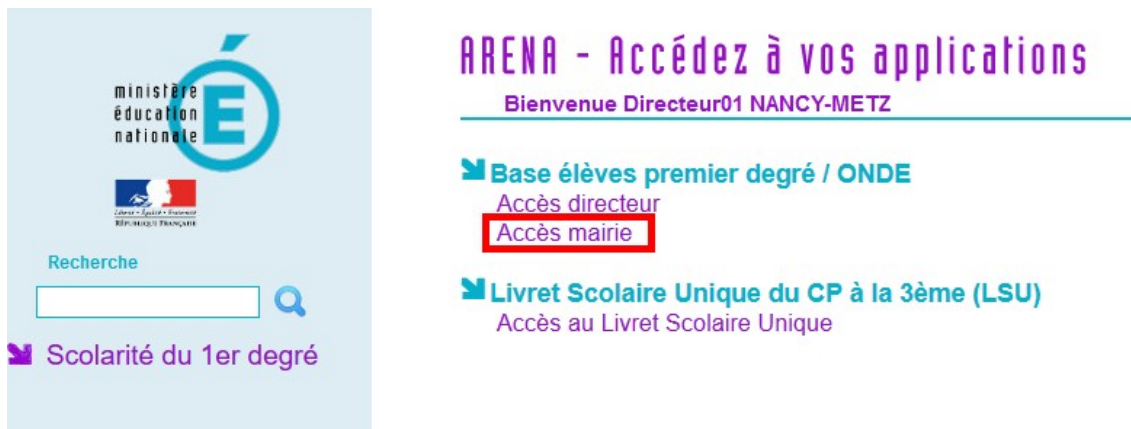

Ensuite vous allez dans **Inscription** (en bleu) → **Gestion individuelle**, puis vous tapez le nomprénom de l'élève → **Chercher**, puis **Continuer recherche** s'il ne le trouve pas.

**3**

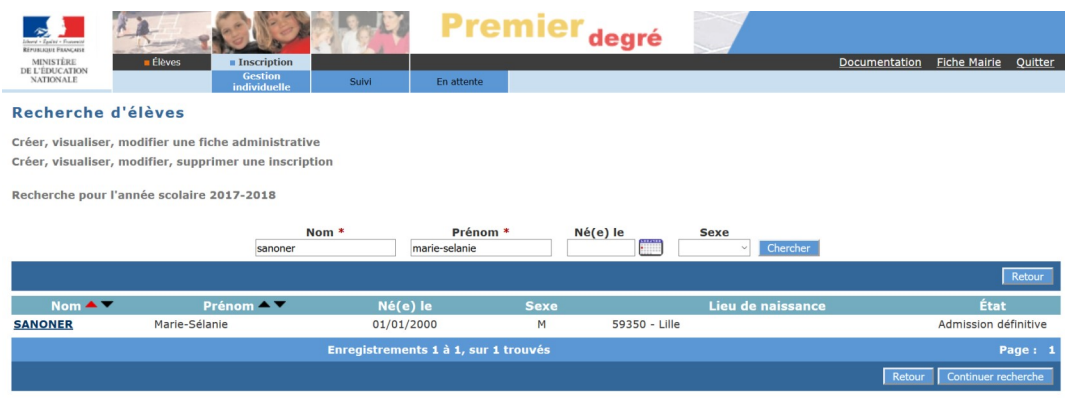

Quand la fiche de l'élève est trouvée, vous cliquez sur son nom pour accéder au détail de la fiche, et dans la zone à droite de l'écran, vous avez une case **"inscrit inactif"** à cocher puis vous cliquez sur le bouton **Nouveau** et là il vous est proposé de saisir une nouvelle inscription inactive.

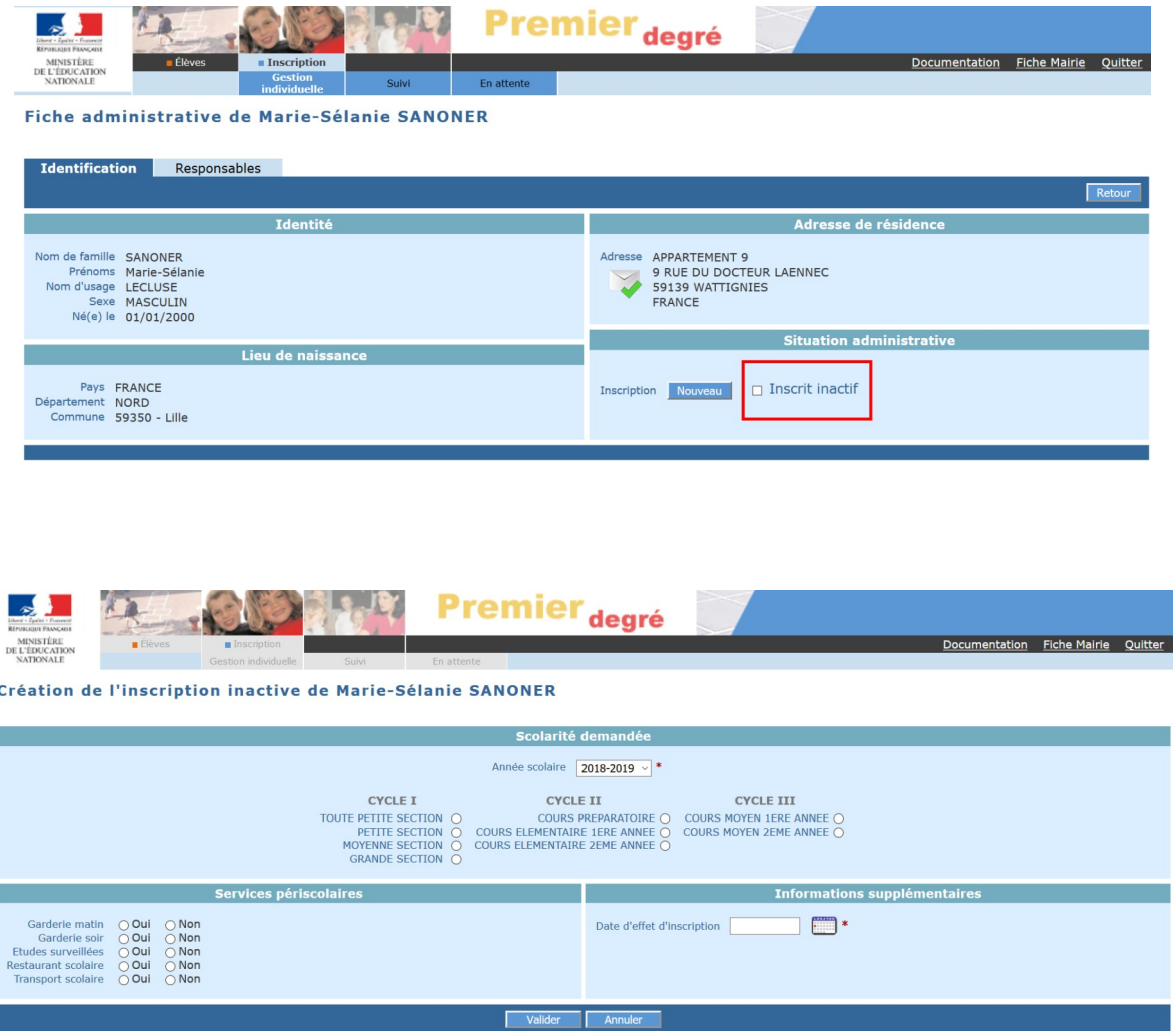

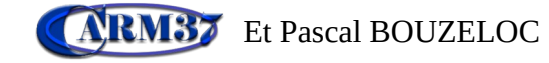